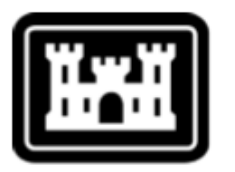

# **US Army Corps** of Engineers.

Hydrologic Engineering Center

# Hydrologic Modeling System HEC –HMS v4.2

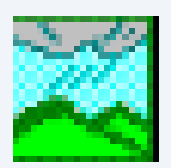

- Το Hec –HMS (Hydrologic Modeling System) έχει σχεδιαστεί για την προσομοίωση της βροχόπτωσης – απορροής σε δενδριτικές λεκάνες απορροής.
- Έχει εφαρμογή τόσο σε μεγάλες λεκάνες, όσο και σε μικρές αστικές ή ημιαστικές.
- Τα αποτελέσματα που προκύπτουν χρησιμεύουν σε μελέτες: διαθεσιμότητας νερού, πρόγνωσης πλημμυρών, συνεπειών αστικοποίησης της λεκάνης απορροής, σχεδιασμό υπερχειλιστών φραγμάτων, σχεδιασμό αντιμετώπισης καταστροφών από πλημμύρες, διευθετήσεις ρεμάτων, διαχείριση συστημάτων.
- Χρησιμοποιείται για την εκπόνηση υδρολογικών μελετών, ή και σε συνδιασμό με άλλα προγράμματα σε υδραυλικές μελέτες, μελέτες αποχέτευσης, σε φράγματα.

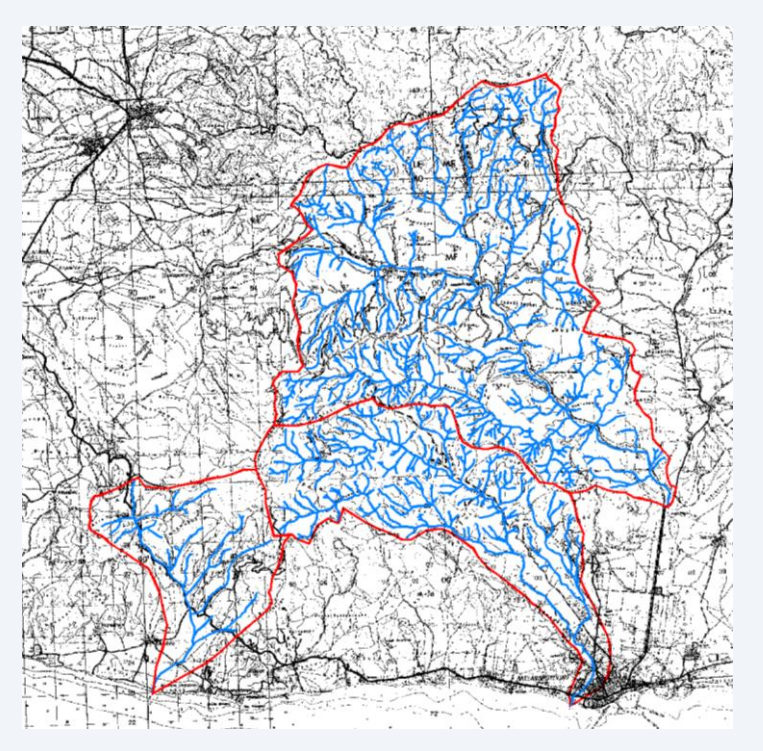

Το μοντέλο της λεκάνης απορροής δημιουργείται με διαχωρισμό του υδρολογικού κύκλου σε συνιστώσες και με ορισμό οριακών συνθηκών σε αυτή. Κάθε συνιστώσα του υδρολογικού κύκλου, υπολογίζεται με ένα μαθηματικό μοντέλο. Για την ορθή επιλογή του μοντέλου απαιτείται γνώση του φυσικού συστήματος, των στόχων της υδρολογικής μελέτης, όπως μεγάλο ρόλο παίζουν η κρίση και η εμπειρία του μελετητή

Το πρόγραμμα περιλαμβάνει μια βάση δεδομένων, δέχεται δεδομένα εισόδου και εξάγει αποτελέσματα με χρήση διάφορων ενσωματωμένων εργαλείων. Η δομή του προγράμματος είναι τέτοια που επιτρέπει την εύκολη εναλλαγή μεταξύ των διαφόρων μερών – εφαρμογών του προγράμματος.

#### **Download:** http://www.hec.usace.army.mil/software/hec-hms/downloads.aspx

Documentation Known Issues

**Bug Report** 

Suggestions

**Support Policy** 

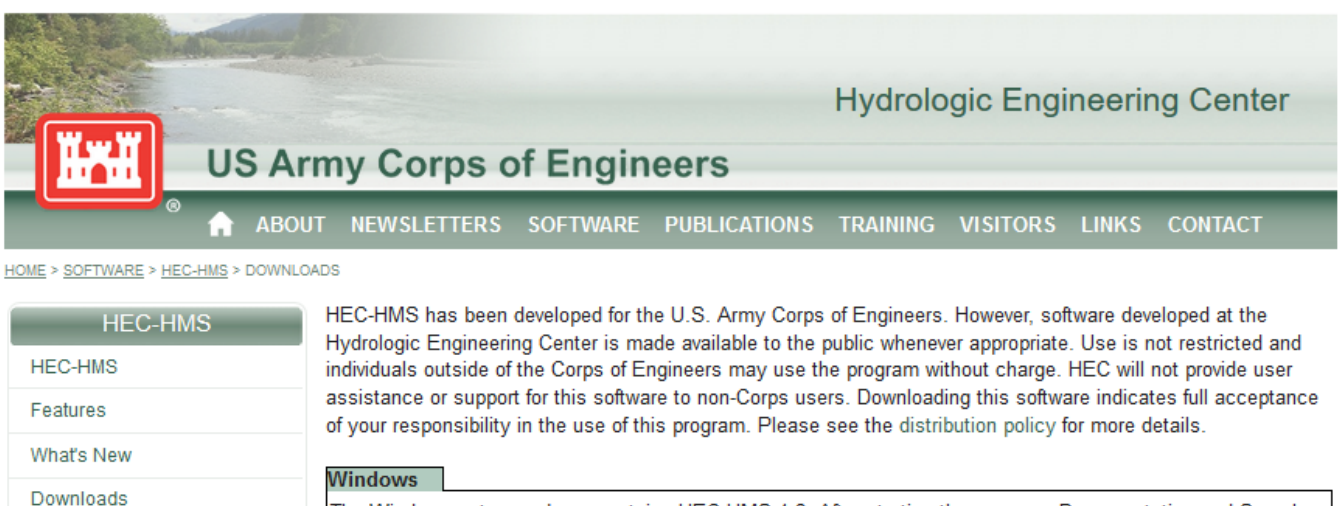

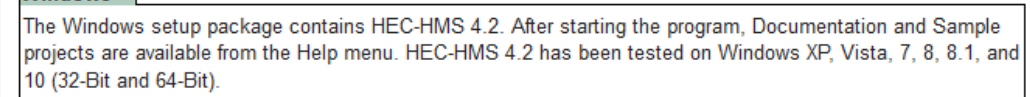

#### **Current Version:**

Download HEC-HMS 4.2 for Windows (129.0 MB) [Release Notes]

#### **Archived Versions:**

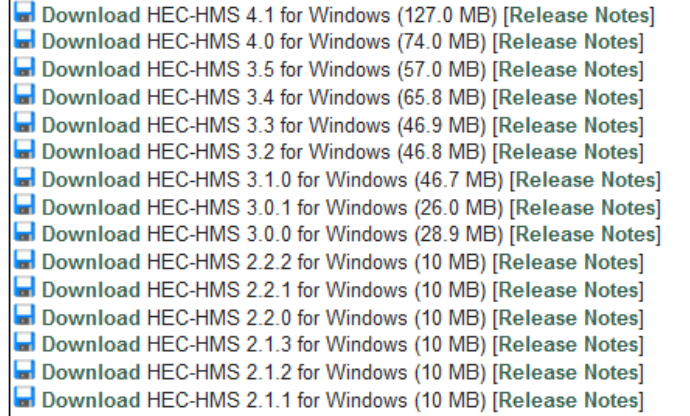

# **Εγκατάσταση προγράμματος**

Η εγκατάσταση του προγράμματος γινεται με απλό τρόπο ακολουθώντας τα βήματα του οδηγού εγκατάστασης.

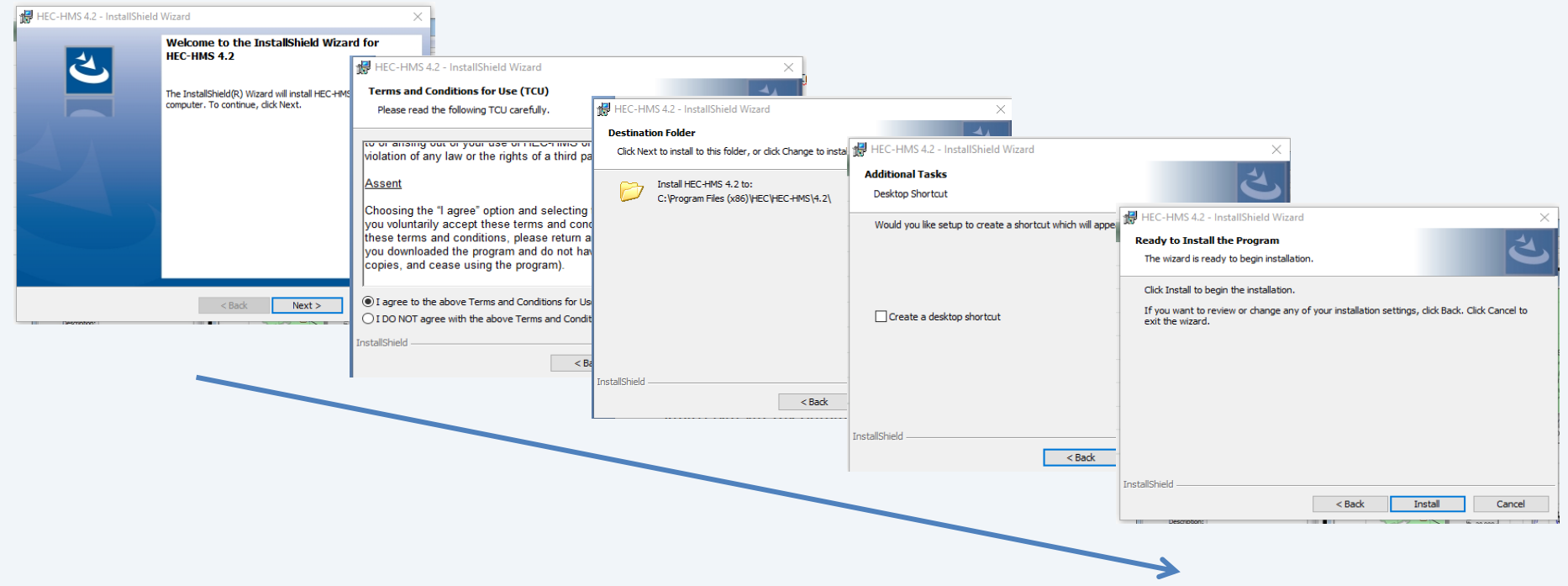

Για την ομαλή λειτουργία του προγράμματος, καλό θα είναι να ρυθμιστεί η γλώσσα του υπολογιστή στα **Αγγλικά (Ηνωμένων Πολιτειών)** ή απλά να αλλαχθεί ο χαρακτήρας με τον οποίο ορίζεται η υποδιαστολή {τελεία (.) και όχι κόμμα (,)} ώστε να μην υπάρχει πρόβλημα με την αναγνώριση των δεκαδικών χαρακτήρων

Μετά την εγκατάσταση το πρόγραμμα είναι έτοιμο προς χρήση.

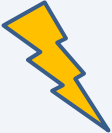

Κατά την εφαρμογή του προγράμματος δημιουργούνται αρχεία στον φάκελο όπου αποθηκεύται το εκάστοτε Project. Το πρόγραμμα διαβάζει τα αρχεία αυτά από συγκεκριμένη διαδρομή (Path). Σε περίπτωση που για οποιονδήποτε λόγο χρειαστεί να αλλάξουμε τον υπολογιστή στον οποίο δουλεύουμε θα πρέπει το Project μας να αποθηκευτεί στην ίδια ακριβώς θέση μ αυτήν που το δημιουργήσαμε, διαφορετικά δεν αναγνωρίζονται κάποια από τα δεδομένα που περάστηκαν. Έτσι, για να μην υπάρξει τέτοιου είδους πρόβλημα, μπορούμε να ορίσουμε από την αρχή έναν φάκελο στον οποίο θα αποθηκεύονται όλα τα Project που δουλεύουμε.

Γενικά καλό είναι να επιλέγεται μια σχετικά απλή διαδρομή.

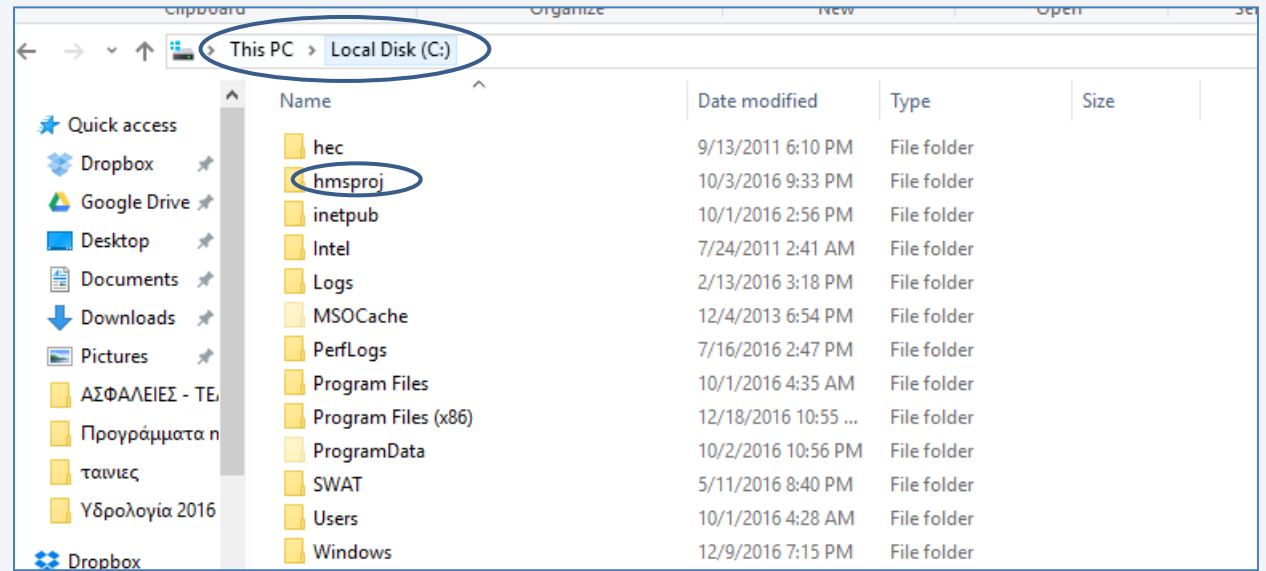

Για παράδειγμα, όπως φαίνεται στην παραπάνω εικόνα έχει δημιουργηθεί φάκελος με την ονομασία **hmsproj** στον σκληρό δίσκο C.

Η αναφερόμενη διαδρομή είναι **C:\hmsproj.**

**Γνωριμία με το περιβάλλον εργασίας**

# Αρχική οθόνη προγράμματος

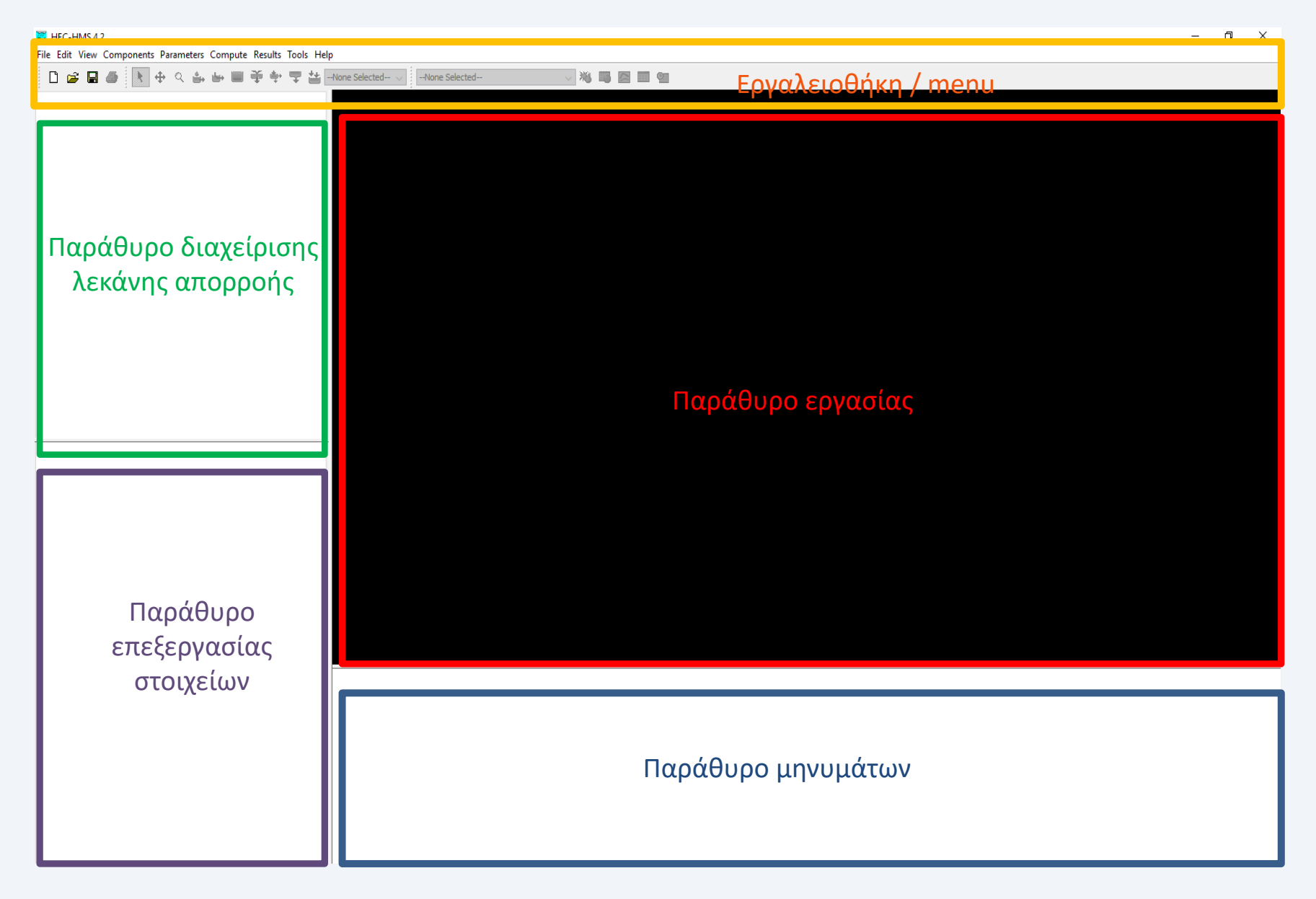

# **Δημιουργία Project**

Τρέχοντας το πρόγραµµα από το menu **File** επιλέγουµε **New (project)**. Στην καρτέλα που εµφανίζεται δίνουµε **όνοµα** στο project, µια **περιγραφή** (προαιρετικά), τη **διαδρομή** (Path) που θα αποθηκευτεί το project και το **σύστηµα µονάδων**, µετρικό (metric) για την περίπτωση µας. Τέλος επιλέγουμε **create.**

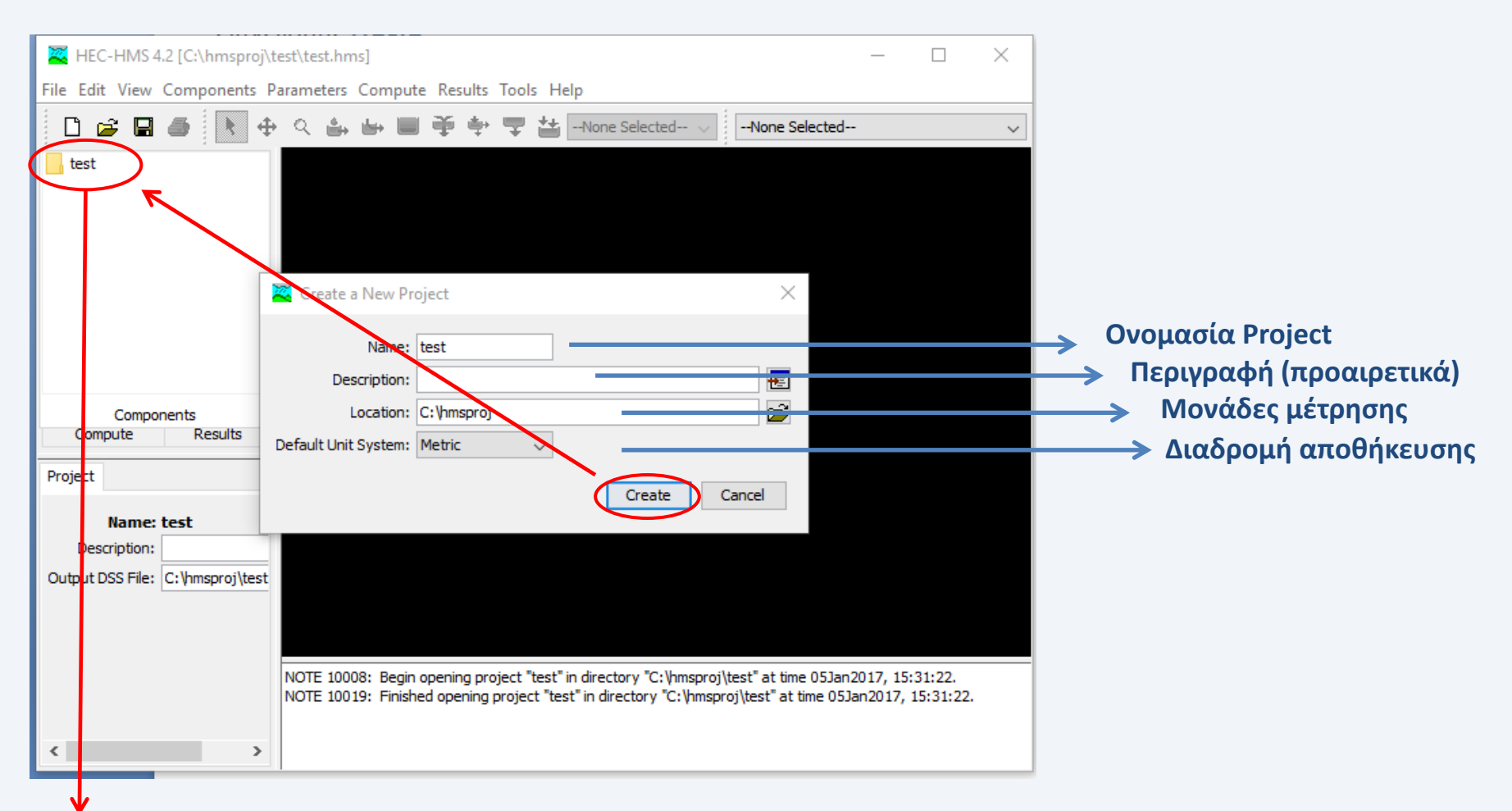

Με την επιλογή create, εμφανίζεται στο αριστερά πάνω παράθυρο του προγράμματος ο φάκελος με την ονομασία του Project. Οποιαδήποτε αλλαγή κάνουμε κατά τη χρήση του προγράμματος θα εμφανίζεται σ αυτό το παράθυρο, απ' το οποίο μπορούμε να επιλέξουμε κάθε υποενότητα του Project που δημιουργείται, όπως θα δούμε παρακάτω

### **Δημιουργία Μοντέλου Λεκάνης (Basin Model)**

Aπό το menu **Components** επιλέγουµε **Basin Model Manager** για την εισαγωγή του μοντέλου της λεκάνης απορροής.

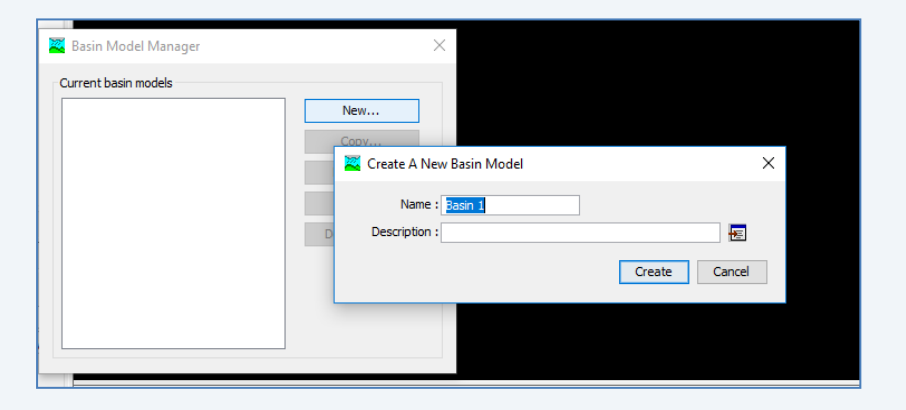

HEC-HMS 4.2 [C:\hmsproj\test\test.hms] File Edit View Components Parameters Compute Results Tools Help **Basin Model Manager** ◆ ▼ 旮 --None Selected----None Selected--Meteorologic Model Manager test **Control Specifications Manager** Time-Series Data Manager  $\approx$ Paired Data Manager **Grid Data Manager** 

Στην καρτέλα που εμφανίζεται επιλέγουμε **New.** Στη νέα καρτέλα που εμφανίζεται εισάγουμε το όνοµα της λεκάνης απορροής και προαιρετικά μπορούμε να συμπληρώσουμε µία περιγραφή αυτής.

Με την επιλογή **create**, παρατηρούμε ότι στο πάνω αριστερά παράθυρο, κάτω από το φάκελο test, έχει εµφανιστεί ένας φάκελος µε όνοµα **Basin Models**.

Όπως προαναφέρθηκε στο παράθυρο αυτό θα εµφανίζονται όλα τα µοντέλα που θα προσθέσουµε στο πρόγραµµα και από εκεί γίνεται η διαχείρισή τους.

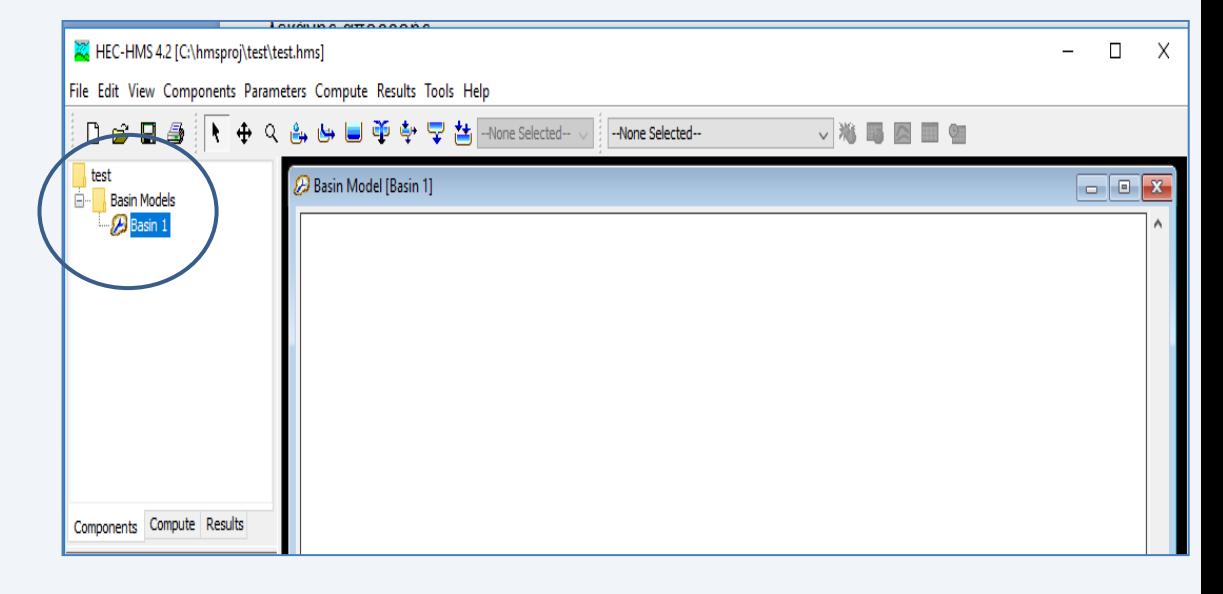

Με διπλό κλικ στο εικονίδιο **Basin Models** ενεργοποιείται το αντίστοιχο παράθυρο εργασίας για την εισαγωγή του μοντέλου της λεκάνης απορροής.

Με τη βοήθεια της **εργαλειοθήκης** του προγράμματος μπορούμε εύκολα να προσθέσουμε τα στοιχεία εκείνα που συνθέτουν τη λεκάνη απορροής.

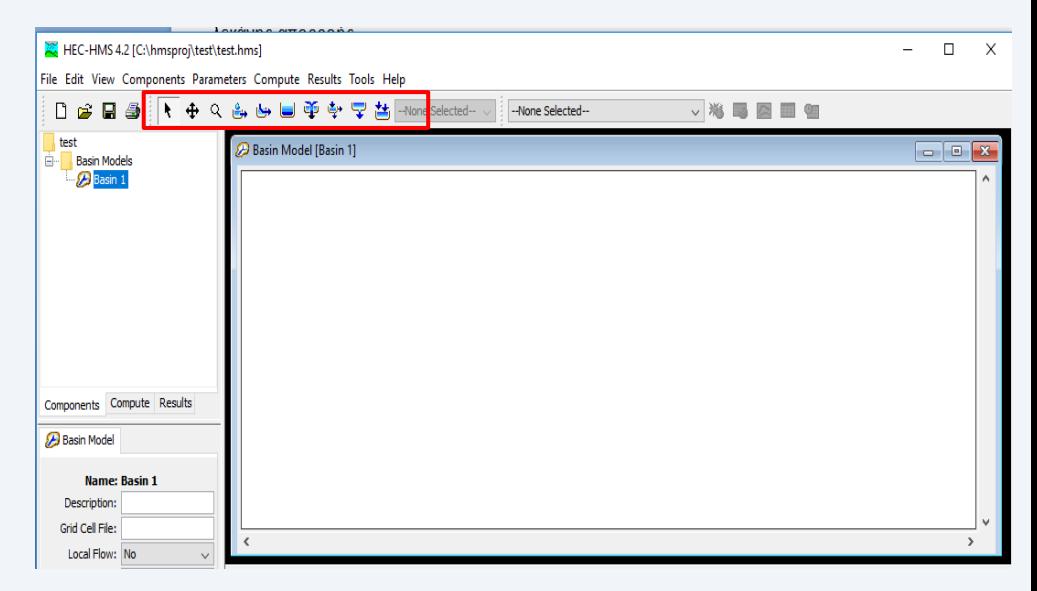

Τα στοιχεια αυτά είναι:

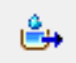

Subbasin (Υπολεκάνη): Συμβολίζει τον φυσικό υδροκρίτη. Με δεδομενη βροχόπτωση, υπολογίζεται για την κάθε υπολεκάνη η εκροή καθώς αφαιρούνται οι απώλειες, η επιφανειακή απορροή και λαμβάνεται υπόψη η βασική απορροή

Reach (ρέμα): Χρησιμοποιείται για τη μεταφορά του νερού στη λεκάνη. Η εισροή στο ρέμα μπορεί να προέρχεται από ένα ή περισσότερα στοιχεία ανάντη. Οι απώλειες στο ρέμα, υπολογίζονται κατά τη διαδικασία της διόδευσης

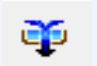

موی

Junction (κόμβος): Είναι το σημείο όπου ενώνονται απορροές οι οποίες προέρχονται από στοιχεία ανάντη αυτού. Η εισροή μπορεί να προέρχεται από ένα ή περισσότερα στοιχεία ανάντη, ενώ η εκροή υπολογίζεται ως το άθροισμα της απορροής

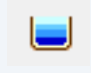

Source (πηγή): Η πηγή χρησιμοποιείται για να τροφοδοτήσει με εισροή τη λεκάνη απορροής. Η εκροή της καθορίζεται από τον χρήστη.

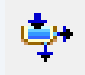

Sink (καταβόθρα / πηγάδι): Αποτελει τη διέξοδο του φυσικού υδροκρίτη. Η εισροή στην καταβόθρα μπορεί να προέρχεται από ένα ή περισσότερα στοιχεία που βρίσκονται ανάντη. Για την καταβόθρα δεν υπολογίζεται εκροή.

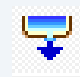

Reservoir (ταμιευτήρας): Η εισροή του ταμιευτήρα μπορεί να προέλθει από ένα ή περισσότερα στοιχεία ανάντη αυτού. Η εκροή του μπορεί να υπολογιστεί βάσει μιας από τρεις μεθόδους διόδευσης

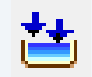

Diversion (εκτροπή): Είναι το σημείο απ όπου ποσότητα ροής από το κύριο ρεύμα ακολουθεί διαφορετική πορεία.

Εφόσον έχει γίνει κατάλληλη επεξεργασία (χωρισμός σε υπολεκάνες, εμβαδομέτρηση κ.λπ.) της λεκάνης απορροής σε κάποιο λογισμικό (πχ. cad), γίνεται η τοποθέτηση των στοιχείων της στο παράθυρο **Basin Model**.

Από το πρόγραμμα δίνεται η δυνατότητα τοποθέτησης χάρτη ως υπόβαθρο, για τη διευκόλυνση του χρήστη. Η εισαγωγή χάρτη γίνεται ως εξής: Από το menu **View,** επιλέγεται το **Background Maps.** Πατώντας **Add** στο παράθυρο που εμφανίζεται μπορούμε να προσθέσουμε τον επιθυμητό χάρτη**. (Το πρόγραμμα υποστηρίζει συγκεκριμένα είδη αρχείων)**

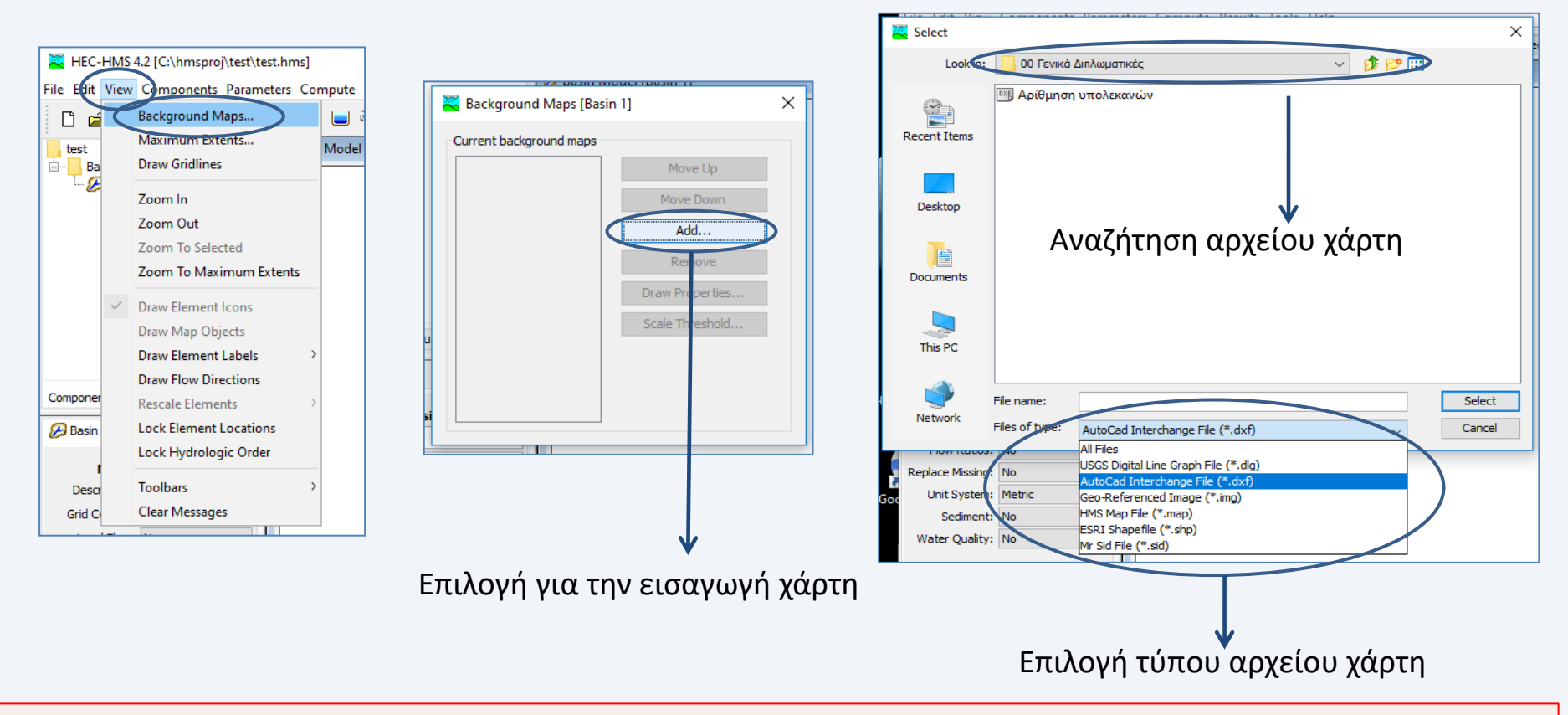

Με την εισαγωγή του χάρτη, ο χρήστης διευκολύνεται στο να τοποθετήσει σωστά τα στοιχεία που ορίζουν το μοντέλο της λεκάνης απορροής, καθώς και να υπολογίσει σωστά τα μήκη των αγωγών (ρεμάτων) που συνδέουν τις λεκάνες απορροής

Πάνω στον χάρτη τοποθετoύνται τα **στοιχεία** ( tools) απ' τα οποία αποτελείται η λεκάνη απορροής

ఆ

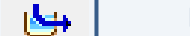

**Υπολεκάνες (subbasins) Ρέματα (Reaches), Κόμβοι (Junctions)**

Για την τοποθέτηση ακολουθείται η εξής διαδικασία:

• επιλέγεται από την εργαλειοθήκη ένα στοιχείο

•με τη βοήθεια του χάρτη επιλέγεται το σημείο τοποθέτησης των στοιχείων στο παράθυρο εργασίας

•συµπληρώνεται το όνοµα του στοιχείου και προαιρετικά µια περιγραφή αυτού

•με την επιλογή create το εκάστοτε στοιχείο εµφανίζεται στο σηµείο που επιλέχθηκε

#### **Σύνδεση των στοιχείων μεταξύ τους.**

**Υπολεκάνες**: Συνδέονται µε τους κόμβους (Junctions) πατώντας δεξί κλικ πάνω στην υπολεκάνη, επιλέγοντας Connect Downstream. Με την επιλογή αυτή ο δρομέας παίρνει τη μορφή σταυρού. Πατώντας πάνω στον κόμβο που επιθυμούμε, γίνεται η σύνδεση των δύο στοιχείων.

**Ρέματα:** Συνδέονται µε τους κόμβους (Junctions). Επιλέγοντας το επιθυμητό ρέμα (reach) και κάνοντας κλικ σε ένα από τα δύο άκρα του, το σημείο χρωματίζεται με διαφορετικό χρώμα. Με σύρσιμο (drag and drop) του αντίστοιχου σημείου πάνω στο επιθυμητό στοιχείο, επιτυγχάνεται η σύνδεση. Διαφορετικά η σύνδεση μπορεί να γίνει με την επιλογή Connect Downstream, όπως προηγουμένως. Προσοχή, για τη σύνδεση του άνω άκρου του ρέματος, η ένωση θα πρέπει να γίνει από τον ανάντη κόμβο και όχι από το άκρο του ρέματος.

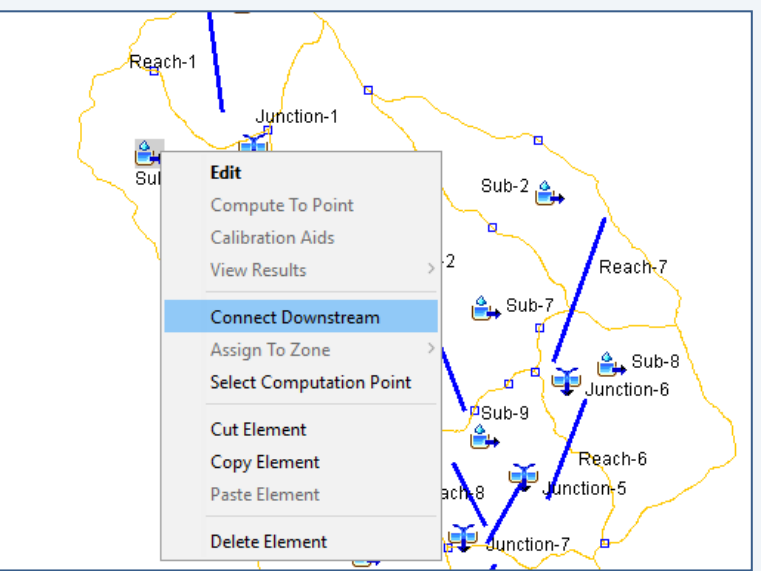

•Η σύνδεση έχει επιτευχθεί όταν σε κάθε μετακίνηση κόμβου (Junction) μαζί με αυτόν μετακινείται και όποιο αντικείμενο έχει συνδεθεί πάνω του.

•Για κάθε στοιχείο είναι δυνατή η μετακίνηση ή η αλλαγή μεγέθους (reaches) με τη βοήθεια του ποντικιού

Ως παράδειγμα χρησιμοποιείται η ορεινή λεκάνη απορροής του Κόσυνθου.

Το συνολικό εμβαδό αυτής είναι A=235km<sup>2</sup> και χωρίζεται σε **10 επιμέρους υπολεκάνες (subbasins)**. Το κύριο ρέμα υποδιαιρείται σε **10 επιμέρους τμήματα (reaches)**, ενώ χρησιμοποιούνται **9 κόμβοι (junctions)**.

Ο κόμβος 9 αποτελεί την έξοδο της λεκάνης απορροής.

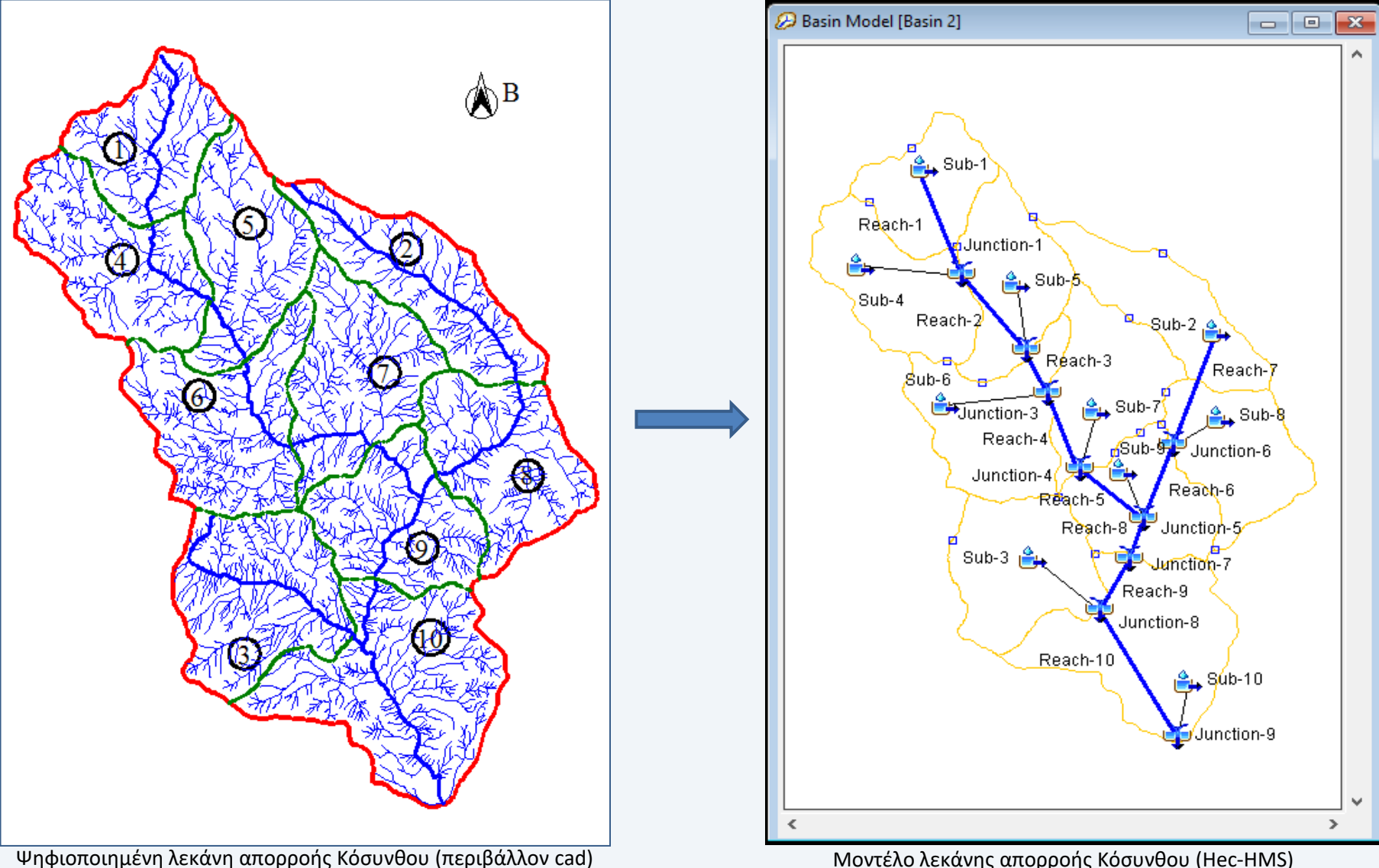

# **Εισαγωγή μεθόδων και δεδομένων**

Επιλέγοντας κάθε φορά κάποιο αντικείμενο από το **παράθυρο των στοιχείων της λεκάνης απορροής**, **στο παράθυρο επεξεργασίας** εμφανίζεται μια σειρά από καρτέλες (tabs).

Αναλόγως το επιλεγμένο αντικείμενο, απαιτείται η συμπλήρωση ορισμένων χαρακτηριστικών (πχ εμβαδό για τις υπολεκάνες), καθώς και τις µεθόδους υπολογισµού που θα ακολουθηθούν.

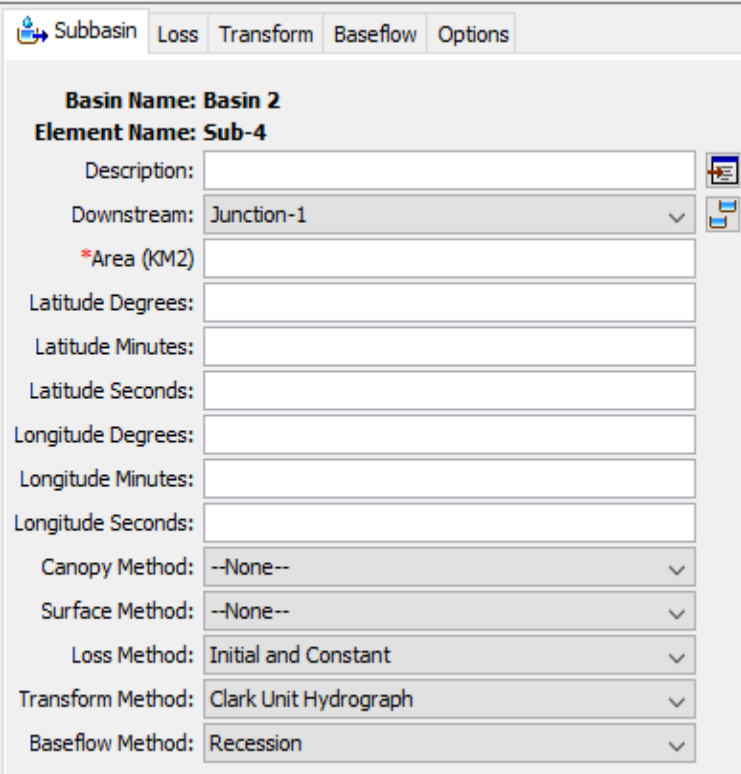

\*Συμπληρώνονται προαιρετικά

#### **Καρτέλα Subbasin:**

Αφορά σε γενικά στοιχεία της υπολεκάνης, καθώς και στις μεθόδους που θα ακολουθηθούν για τις διάφορες συνιστώσες του υδρολογικού κύκλου, όπως αυτές διαχωρίζονται από το πρόγραμμα.

Στο πεδίο **description** προαιρετικά μπορεί να συμπληρωθεί μια περιγραφή.

Στο πεδίο **downstream (κατάντη)**, εφόσον έχει γίνει σωστά η σύνδεση των στοιχείων της λεκάνης, αυτόματα, εμφανίζεται το στοιχείο με το οποίο αυτή είναι συνδεδεμένη κατάντη.

Απαραίτητο στοιχείο προς συμπλήρωση, είναι το **εμβαδό (area)** της υπολεκάνης σε km<sup>2</sup> .

Οι διάφορες μέθοδοι για τον υπολογισμό των συνιστωσών του υδρολογικού κύκλου είναι:

**Canopy method:** που αφορά στη φυτοκάλυψη της λεκάνης απορροής \*

**Surface method:** που αφορά στην επιφάνεια του εδάφους\*

**Loss method:** για τη μέθοδο υπολογισμού των απωλειών

**Transform method:** για τη μέθοδο μετατροπής του ύψους άμεσης απορροής σε υδρογράφημα

**Baseflow method:** για τον υπολογισμό της βασικής απορροής

#### **Loss method: Μέθοδος για τον υπολογισμό των απωλειών / ύψους άμεσης απορροής**

Οι μέθοδοι υπολογισμού είναι:

#### **1) None:**

Χωρίς μέθοδο υπολογισμού

# **2) Deficit and Constant:**

Η μέθοδος υπολογίζει τις συνεχόμενες αλλαγές της κατάστασης υγρασίας του εδάφους . Θα πρέπει να επιλέγεται σε συνδιασμό με κάποια μέθοδο σχετική με τη φυτοκάλυψη της λεκάνης απορροής, ώστε μεταξύ των επεισοδίων βροχής, να είναι δυνατή η απώλεια υγρασίας του έδαφους και ο υπολογισμός της δυνητικής εξατμισοδιαπνοής κατά την εφαρμογή του μετεωρολογικού μοντέλου.

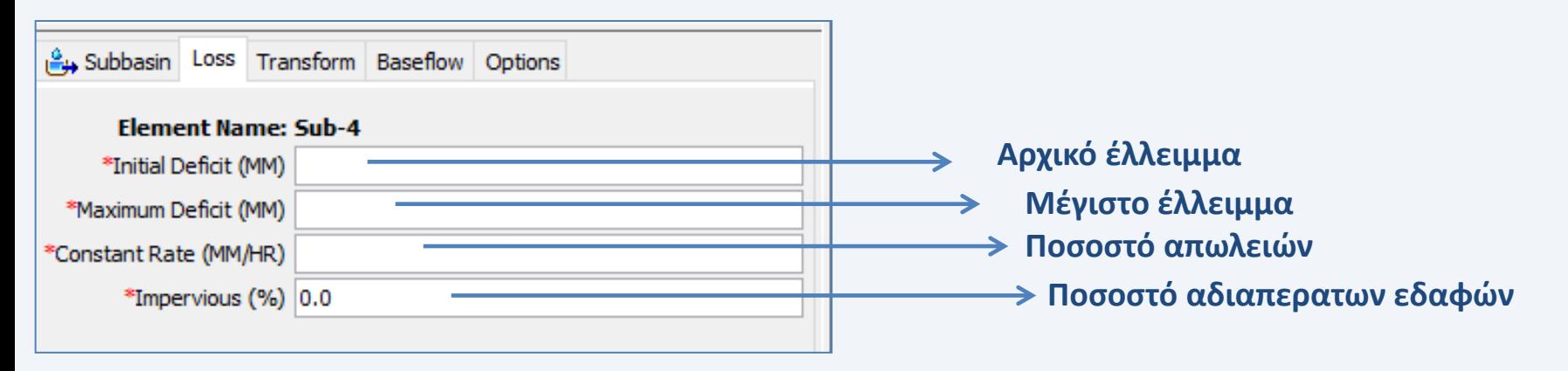

# **3) Exponential:**

Πρόκειται για εμπειρική μέθοδο η οποία δεν θα πρέπει να χρησιμοποιείται χωρίς βαθμονόμηση**.**

Θεωρείται ότι το ποσό της σταδιακά αυξανόμενης διήθησης µειώνεται λογαριθµικά συναρτήσει του ήδη συσσωρευµένου ποσού διήθησης. Γενικώς η µέθοδος αυτή ενδείκνυται µόνο για ειδικές περιπτώσεις (πολύ ξηρό έδαφος πριν την καταιγίδα) και δεν είναι κατάλληλη για συνεχή μοντέλα προσοµοίωσης.

#### **4) Green and Ampt:**

Το μοντέλο διήθησης Green και Ampt είναι ένα εννοιολογικό μοντέλο διήθησης των κατακρημνίσεων σε μια λεκάνη απορροής. Η μεταφορά των βροχοπτώσεων μέσω του εδάφους και η ικανότητα διήθησης του εδάφους προσδιορίζεται από την εξίσωση Richards, η οποία εξάγεται συνδυάζοντας μια μη κεκορεσμένη μορφή ροής του νόμου Darcy με τις απαιτήσεις της διατήρησης της μάζας.

![](_page_14_Figure_2.jpeg)

$$
f_t = K \left[ \frac{1 + (\phi - \theta_i) S_f}{F_t} \right]
$$

**f<sub>t:</sub> η απώλεια κατά τη διάρκεια της περιόδου t Κ:** η κεκορεσμένη υδραυλική αγωγιμότητα

**(φ-θ<sup>i</sup> ):** η απώλεια όγκου υγρασίας

**Sf:** το μέτωπο διαβροχής

**Ft:** η αθροιστική απώλεια σε χρόνο t.

![](_page_14_Picture_294.jpeg)

**Κατηγορίες εδάφους (Rawls et al., 1982**

#### **5) SCS Curve Number :**

Στη μέθοδο αυτή, ο υπολογισμός γίνεται από δεδομένη βροχή με τη βοήθεια του ύψους βροχής, της αρχικής κατάστασης υγρασίας του εδάφους και των υδρολογικών χαρακτηριστικών της λεκάνης, ήτοι γεωμορφολογία, λιθολογία, βλάστηση, τα οποία συμπεριλαμβάνονται σε κάποιο δείκτη που ονομάζεται αριθμός καμπύλης απορροής CN (Curve Νumber).  $-I_a$ <sup>2</sup>  $(h_r - I_a)^2$ 

2

![](_page_15_Figure_2.jpeg)

CN είναι ο αριθμός καμπύλης που προσδιορίζεται με τη βοήθεια πινάκων ως συνάρτηση των χρήσεων γης, της υδρολογικής ομάδας εδάφους και των συνθηκών εδαφικής υγρασίας (0<CN<100). Παράγοντες που επηρεάζουν τον υπολογισμό του CN από τους πίνακες:

Α)Υδρολογικές εδαφολογικές ομάδες Β)Χρήση και επεξεργασία εδάφους Γ) Αρχική κατάσταση υγρασίας

![](_page_15_Figure_5.jpeg)

\* Αν δεν συμπληρωθεί το πεδίο, αυτόματα υπολογίζεται ως Ia=0.2S

\*\* Χαρακτηριστικές τιμές του CN κυμαίνονται μεταξύ 50 και 95

#### **6) Soil Moisture Accounting:**

Κατά την εφαρμογή της μεθόδου, το έδαφος χωρίζεται σε επιμέρους στρώσεις. Η κάτω στρώση είναι το τμήμα του εδάφους, το οποίο χάνει νερό σε εξατμισοδιαπνοή και διήθηση, ενώ η πάνω στρώση αποτελεί το τμήμα που χάνει νερό μόνο σε εξατμισοδιαπνοή. Το νερό που συγκρατείται στην πάνω στρώση του εδάφους, αναπαριστά το νερό που βρίσκεται στα κενά του εδάφους, ενώ η κάτω στρώση αναπαριστά το νερό που βρίσκεται προσκολλημένο στους κόκκους του εδάφους.

Το νερό διηθείται στο πάνω υπόγειο στρώμα από το έδαφος και από εκεί στο κατώτερο υπόγειο στρώμα, μέσω του οποίου βγαίνει εκτός συστήματος. Το νερό που βρίσκεται αποθηκευμένο σε ένα υπόγειο στρώμα, μπορεί να περάσει πλευρικά έξω από το σύστημα. Χρησιμοποιείται σε συνδιασμό με μεθόδους που αφορούν στη φυτοκάλυψη και την επιφάνεια του εδάφους.

![](_page_16_Figure_3.jpeg)

**7) Gridded Deficit Constant 8) Gridded SCS Curve Number 9) Gridded Soil Moisture Accounting** Οι μέθοδοι είναι ίδιες με τις προαναφερθείσες, με τη διαφορά ότι χρησιμοποιούν ένα πλέγμα κελιών (κάνναβο) . Οι παράμετροι ορίζονται χωριστά για κάθε κελί.

#### **10) Initial and Constant:**

Πρόκειται για μια απλή μέθοδο**,** η οποία είναι κατάλληλη για λεκάνες απορροής για τις οποίες υπάρχει έλλειψη εδαφικών πληροφοριών. Οι αρχικές απώλειες εκφράζουν το ποσό της κατακρήμνισης που διηθείται ή αποθηκεύεται στη λεκάνη απορροής πριν την έναρξη της επιφανειακής απορροής. Το ποσοστό των σταθερών απωλειών καθορίζει το ποσό της διήθησης το οποίο εμφανίζεται εφόσον έχουν υπολογιστεί οι αρχικές απώλειες και είναι σταθερό καθόλη τη διάρκεια της προσομοίωσης**.** Τέλος καθορίζεται το ποσοστό των αδιαπέρατων εδαφών. Για τις περιοχές αυτές δεν υπολογίζονται απώλειες καθώς όλη η ποσότητα της κατακρήμνισης μετατρέπεται σε άμεση απορροή

![](_page_17_Picture_312.jpeg)

# **11) Smith Parlange:**

Η μέθοδος χρησιμοποιεί την εξίσωση του Richards η οποία υπολογίζει τη διήθηση στο έδαφος θεωρώντας ότι το μέτωπο διαβροχής μπορεί να αναπαρασταθεί με εκθετική κλίμακωση της κορεσμένης αγωγιμότητας. Με αυτήν τη γραμμική προσέγγιση, υπολογίζεται με γρήγορο τρόπο η διήθηση ενώ συγχρόνως επιτυγχάνεται μια καλή προσέγγιση του μέτωπου διαβροχής.

![](_page_18_Picture_239.jpeg)

Προαιρετικά η μέθοδος μπορεί να συνδιαστεί με δεδομένα θερμοκρασίας του νερού για την προσαρμογή της πυκνότητας του νερού, καθώς και του ιξώδους.

Σε περίπτωση που δεν χρησιμοποιηθούν στοιχεία θερμοκρασίας, τότε λαμβάνεται θερμοκρασία ίση με 25C

Οι μέθοδοι υπολογισμού της είναι:

## **1) None:**

Χωρίς μέθοδο υπολογισμού

# **2) Clark Unit Hydrograph:**

Στο μοντέλο Clark παρουσιάζονται δύο κρίσιμες διαδικασίες που σχετίζονται με το μετασχηματισμό του περισσεύματος βροχόπτωσης σε απορροή:

•Μετατροπή του περισσεύματος βροχόπτωσης σε απορροή στο σημείο εξόδου της λεκάνης απορροής. •Μείωση του μεγέθους της απορροής δεδομένου ότι το περίσσευμα βροχόπτωσης αποθηκεύεται στη λεκάνη απορροής (χρησιμοποιείται η μέθοδος των γραμμικών ταμιευτήρων).

Βάση της λειτουργίας του μοντέλου αποτελεί το μοναδιαίο υδρογράφημα το οποίο δεν περιέχει στοιχεία διάχυσης της απορροής και αντιστοιχεί σε ένα μοναδιαίο ύψος. Η λεκάνη διαχωρίζεται σε έναν αριθμό ίσων χρονικών διαστημάτων. Σε κάθε χρονικό διάστημα αντιστοιχεί ένας αθροιστικός χρόνος, μέσω του οποίου η λεκάνη διαχωρίζεται σε ζώνες που περικλείονται από ισόχρονες καμπύλες.

![](_page_19_Picture_129.jpeg)

## **3) Kinematic Wave:**

Αρχικά η μέθοδος σχεδιάστηκε για την προσομοίωση αστικών περιοχών, αν και μπορεί να χρησιμοποιηθεί και σε περιπτώσεις μη ανεπτυγμένων περιοχών. Περιλαμβάνει δύο "λωρίδες ροής¨και ένα κανάλι. Η μία " λωρίδα ροής αντιπροσωπεύει τις διαπερατές εδαφικές επιφάνειες, ενώ η δεύτερη τις αδιαπέρατες. Για κάθε μία λωρίδα ορίζεται διαφορετική μέθοδος για τον υπολογισμό των απωλειών.

Η μέθοδος χρησιµοποιεί την εξίσωση συνέχειας και την εξίσωση ορµής για να µετασχηµατίσει την κατακρήµνιση σε απορροή.

![](_page_20_Figure_3.jpeg)

![](_page_20_Figure_4.jpeg)

Ο υπολογισμός ξεκινάει από τις "λωρίδες" όπου αναπτύσσεται υδρογράφημα στην καθεμια. Στη συνέχεια συνδιάζεται και διανέμεται κατά μήκος του καναλιού συλλογής ως πλευρική εισροή.

![](_page_21_Figure_0.jpeg)

Στη συνέχεια συμπληρώνονται και οι υπόλοιπες καρτέλες (μέθοδος απωλειών, βασική απορροή, στοιχεία συλλεκτών). Η μέθοδος απωλειών συμπληρώνεται ξεχωριστά για κάθε "λωρίδα ροής".

#### **4) SCS Unit Hydrograph:**

Το αδιάστατο υδρογράφημα της S.C.S. είναι ένα συνθετικό μοναδιαίο υδρογράφημα, στο οποίο η παροχή εκφράζεται ως λόγος της παροχής προς την παροχή αιχμής q<sub>p</sub> και ο χρόνος ως λόγος του χρόνου προς το χρόνο ανόδου του μοναδιαίου υδρογραφήματος Τ<sub>ρ</sub>. Με δεδομένα την παροχή αιχμής και τη χρονική επιβράδυνση για συγκεκριμένη διάρκεια περισσεύματος βροχόπτωσης, το μοναδιαίο υδρογράφημα μπορεί να εκτιμηθεί από το συνθετικό αδιάστατο υδρογράφημα για μια δεδομένη λεκάνη.

![](_page_22_Figure_2.jpeg)

![](_page_22_Figure_3.jpeg)

\*Ο τύπος καμπύλης εκφράζει το ποσοστό της απορροής που εμφανίζεται πριν την αιχμή (PRF)

# **5) Snyder Unit Hydrograph:**

Χρησιμοποιείται όταν υπάρχει έλλειψη στοιχείων σε μια λεκάνη. Τα στοιχεία που προσδιορίζονται είναι η χρονική βάση, η παροχή αιχμής και τέσσερα σημεία του υδρογραφήματος συναρτήσει των γεωμετρικών χαρακτηριστικών της λεκάνης. Η μέθοδος περιλαμβάνει τρεις διαφορετικές μεθόδους. Οι δύο από αυτές έχουν αναπτυχθεί από τον Αμερικανικό Στρατό και αφορούν σε συγκεκριμένες περιοχές των Η.Π.Α.

![](_page_23_Picture_288.jpeg)

\*Η χρονική επιβράδυνση δίνεται από τον τύπο

 $t_p = 0.752C_t(L \times L_c)^{0.3}$ 

L: μήκος κυρίου ρεύματος

L<sub>c</sub>: μήκος κυρίου ρεύματος από το πλησιέστερο σημείο στο κέντρο βάρους της λεκάνης μέχρι την έξοδο

C<sub>t</sub> :συντελεστής που εξαρτάται από τα τοπογραφικά και εδαφολογικά χαρακτηριστικά της λεκάνης και κυμαίνεται από 1.80 μέχρι 2.20. Η τιμή C<sub>t</sub> μειώνεται στις λεκάνες με μεγάλες κλίσεις

\*\*Ο συντελεστής αιχμής εκφράζει την κλίση του υδρογράφηματος και η τιμή του κυμαίνεται από 0.4 – 0.8

#### **6) ModClark:**

Πρόκειται για γραμμική μέθοδο η οποία βασίζεται στις έννοιες του μοναδιαίου υδραγραφήματος της Clark. Η κάθε περιοχή της λεκάνης απορροής αντιστοιχεί σε κάποιο κελί καννάβου. Η μέθοδος Clark χρησιμοποιώντας μια καμπύλη χρόνου – εμβαδού καθώς και το χρόνο συγκέντρωσης δημιουργεί ένα υδρογράφημα που μεταδίδεται στο χώρο και στο χρόνο. Η μέθοδος Mod Clark χρησιμοποιεί για κάθε κελί διαφορετικό χρόνο μετάδοσης του πλημμυρικού κύματος. Όλα τα κελιά του καννάβου έχουν τον ίδιο συντελεστή αποθήκευσης.

![](_page_24_Picture_226.jpeg)

**7) Users-Specified S-Graph 8)Users-Specified Unit Hydrograph**

Οι μέθοδοι χρησιμοποιούνται στην περίπτωση όπου ο χρήστης επιθυμεί να καθορίσει ο ίδιος τη σχέση μεταξύ του περισσεύματος βροχόπτωσης και της απορροής.

## **Baseflow method: Μέθοδος για τον υπολογισμό της Βασικής Απορροής**

Βασική απορροή είναι η απορροή που σχηματίζει τη βασική (μόνιμη) ροή των ρεμάτων και περιλαμβάνει το υπόλοιπο της υπεδάφιας (βραδεία υπεδάφεια) και την υπόγεια απορροή.

Οι μέθοδοι υπολογισμού της είναι:

**1) None:** Χωρίς μέθοδο υπολογισμού

# **2) Recession:**

Η µέθοδος έχει σχεδιαστεί για την προσέγγιση της παρατηρημένης συμπεριφοράς σε μια λεκάνη απορροής, όπου η ροή σ ένα ρέμα μειώνεται εκθετικά μετά το τέλος του πλημμυρικού γεγονότος. Γι αυτό το λόγο είναι κατάλληλη κυρίως για προσομοίωση μεμονωμένων πλημμυρικών γεγονότων στο μετεωρολογικό μοντέλο. Για την εφαρμογή της απαιτείται επιλογή για την αρχική παροχή (παροχή μετρημένη σε m<sup>3</sup>/sec ή παροχή ανά επιφάνεια m<sup>3</sup> /sec/km<sup>2</sup> .

![](_page_25_Figure_6.jpeg)

\* Υπάρχουν δύο επιλογές για τον υπολογισμό του κατώτατου σημείου. Υπολογίζεται είται ως ποσοστό της μέγιστης τιμής, είτε δίνοντας μια συγκεκριμένη τιμή παροχής

#### **3) Bounded Recession:**

Η μέθοδος είναι σχεδιασμένη κυρίως για real time προσομοίωση λεκάνης απορροής. Έχει αρκετά κοινά σημεία με την μέθοδο Recession. Η βασική διαφορά των δύο μεθόδων είναι ότι στην Bounded Recession ορίζονται όρια για την τιμή της βασικής απορροής για κάθε μήνα του έτους.

![](_page_26_Figure_2.jpeg)

## **4) Constant Monthly:**

Η μέθοδος της σταθερής μηνιαίας βασικής απορροής, θεωρεί κάποια σταθερή τιμή απορροής για κάθε μήνα του έτους. Σχεδιάστηκε αρχικά για προσομοίωση συνεχών μοντέλων, όπου η τιμή της βασικής απορροής προσεγγίζεται από μία σταθερή τιμή ροής για κάθε μήνα.

![](_page_27_Picture_88.jpeg)

#### **5) Linear Reservoir:**

Η μέθοδος υπολογίζει την μείωση της βασικής απορροής μετά από κάποιο πλημμυρικό γεγονός χρησιμοποιώντας τη μέθοδο γραμμικών ταμιευτήρων. Η υπολογισμένη διήθηση του loss method χρησιμοποιείται ως εισροή στον ταμιευτήρα. Για τη μέθοδο της soil moisture accounting η διήθηση συνδέεται με την εκροή των υπόγειων νερών. Για όλες τις άλλες μεθόδους η διήθηση διαχωρίζεται ισόποσα σε εκροή υπόγειων νερών αλλά και υπεδάφιας απορροής.

![](_page_28_Picture_174.jpeg)

#### **6) Nonlinear Boussinesq Baseflow**

Η μέθοδος είναι παρόμοια με τη μέθοδο Recession με τη διαφορά ότι θεωρείται ότι υπάρχει απεριόριστη διάθεση υπόγειων νερών όπου με εφαρμογή του θεωρήματος Boussinesq είναι δυνατή η παραμετροποίηση της μεθόδου χρησιμοποιώντας μετρήσιμα δεδομένα πεδίου. Χρησιμοποιείται κυρίως για μεμονωμένα πλημμυρικά γεγονότα.

![](_page_29_Figure_2.jpeg)

\* Ως μήκος ορίζεται η μέση απόσταση του ρέματος από το όριο της λεκάνης απορροής

#### **Routing method: Μέθοδος για τον υπολογισμό της διόδευσης**

Το τελευταίο βήμα του αλγορίθμου ενός μεμονωμένου εννοιολογικού μοντέλου λεκάνης απορροής είναι η διόδευση του πλημμυρικού κύματος μέσω του κυρίου υδατορρεύματος της λεκάνης απορροής. Γενικά, με την έκφραση διόδευση πλημμύρας εννοείται η μετάδοση πλημμυρικού κύματος σε έναν ανοιχτό αγωγό, δηλαδή σε έναν αγωγό στον οποίο το νερό κινείται με ελεύθερη επιφάνεια. Ειδικότερα, ως διόδευση εννοείται ο υπολογισμός των υδραυλικών στοιχείων της ροής, ήτοι μέση ταχύτητα, παροχή, βάθος ροής σε όλο το υπό μελέτη μήκος του αγωγού συναρτήσει του χρόνου.

Οι μέθοδοι υπολογισμού της διόδευσης είναι:

**1) None:** Χωρίς μέθοδο υπολογισμού

# **2) Lag:**

Η απλούστερη µέθοδος κατά την οποία υπολογίζεται ο χρόνος που χρειάζεται το νερό για να διανύσει τον αγωγό. Επομένως είναι κατάλληλη μέθοδος κυρίως για μικρά ρέματα.

![](_page_30_Picture_242.jpeg)

#### **3) Muskingum:**

Σύμφωνα με την υδρολογική μέθοδο Muskingum εκφράζεται η σχέση αποθήκευσης - εισροής με μια γραμμική σχέση της μορφής:

$$
S = K(X + (1-X)Q)
$$

όπου

Χ: βάρος συμμετοχής της εισροής και 1-Χ βάρος συμμετοχής της εκροής στην αποθήκευση του τμήματος του ποταμού

Κ: μέσος χρόνος διαδρομής της αιχμής της πλημμύρας διά μέσου του τμήματος (travelling time) Για τον υπολογισμό των Χ και K χρησιμοποιούνται υδρογραφήματα εισροής και εκροής του υπό μελέτη τμήματος του ποταμού.

$$
Q_{i+1} = C_0 I_{i+1} + C_1 I_i + C_2 Q_i
$$

$$
K = \frac{0.5 \Delta t (I_i + I_{i+1} - Q_i - Q_{i+1})}{X (I_{i+1} - I_i) + (1 - X) (Q_{i+1} - Q_i)} = \frac{A}{P}
$$

Για διάφορες τιμές της παραμέτρου Χ σχηματίζονται τα διαγράμματα ΣΑ έναντι ΣΡ. Τα διαγράμματα αυτά είναι εν γένει αναδιπλούμενες καμπύλες. Η ζητούμενη τιμή του Χ είναι η τιμή για την οποία το ανιόν μέρος της καμπύλης συμπίπτει κατά το δυνατόν με το κατιόν. Ταυτόχρονα προσδιορίζεται και η τιμή του Κ που είναι η κλίση της καμπύλης αυτής.

![](_page_31_Figure_9.jpeg)

#### **4) Muskingum –Cunge:**

Το μοντέλο παρουσιάζει σημαντικές ομοιότητες με τις γραμμικές εξισώσεις διόδευσης κινηματικού κύματος, και δεν περιλαμβάνει φυσικές παραμέτρους οι οποίες είναι εύκολο να υπολογιστούν. Το μοντέλο είναι βασισμένο στη λύση της εξίσωσης συνέχειας και της εξίσωσης διάχυσης. Η μείωση των πλημμυρικών κυμάτων οφείλεται στην αριθμητική διάχυση αυτού του μοντέλου. Η εξίσωση κινηματικού κύματος διακριτοποιείται στο επίπεδο x-t, με έναν τρόπο που μοιάζει με τη μέθοδο Muskingum και με τη βοήθεια ενός συντελεστή βάρους X.

$$
Q_{j+1}^{k+1} = C_o Q_j^{k+1} + C_1 Q_j^k + C_2 Q_{j+1}^k
$$

![](_page_32_Figure_3.jpeg)

Οι παράμετροι της μεθόδου καθορίζονται με βάση τα χαρακτηριστικά της ροής και των αγωγών, σε αντίθεση με τη μέθοδο Muskingum που βασίζεται στις παροχές των υδατορρευμάτων. Ο υπολογισμός των παραμέτρων X και Κ βασίζεται στα υδραυλικά χαρακτηριστικά του αγωγού. Επιπλέον, λαμβάνεται υπόψη η μη γραμμικότητα των πλημμυρικών κυμάτων. Μια επίσης σημαντική διαφορά είναι ότι η μέθοδος Muskingum μελετά τμήματα και βασίζεται στις μέσες τιμές του κάθε τμήματος, ενώ στη Muskingum-Cunge (κινηματικής φύσης) οι παράμετροι υπολογίζονται από τις διατομές των τμημάτων. Τέλος, η μέθοδος Muskingum-Cunge μπορεί να χρησιμοποιηθεί σε περιπτώσεις ασταθών ροών σε φυσικά ρεύματα, όπου δεν παρουσιάζεται σημαντικη αποθήκευση

![](_page_32_Figure_5.jpeg)

\* Το πεδίο συμπληρώνεται προαιρετικά για τον υπολογισμό της στάθμης.

#### **5) Kinematic Wave:**

Σύμφωνα με τη μέθοδο αυτή, η ροή θεωρείται σε κάθε χρονικό βήμα σταθερή και ομοιόμορφη και περιγράφεται είτε από την εξίσωση Manning, είτε από την εξίσωση Chezy. Ο αγωγός θεωρείται ότι είναι μεγάλου πλάτους.

$$
\frac{\partial Q}{\partial t} + \beta V \frac{\partial Q}{\partial x} = 0
$$

 $= 0$  εξασθένιση. Πρ *x* διάρκειας ή ταξιδεύουν σε απότομες κλίσεις. Κινηματικά κύματα ονομάζονται  $\partial Q$   $\alpha$   $\alpha \beta \gamma$ *Q* a computer de de *V*  $\frac{\partial Q}{\partial \rho} = 0$  εξασθένιση.  $\beta V \frac{\partial \mathcal{Q}}{\partial \mathcal{Q}} = 0$  εξασθένιση. Πρακτικά, τα πλημμυρικά κύματα είναι κινηματικά, αν είναι μακράς Τα πλημμυρικά κύματα, τα οποία προσεγγίζουν τα κινηματικά, ταξιδεύουν με ταχύτητα κινηματικού κύματος (c = βV) και υπόκεινται σε ελάχιστη ή και καμία αυτά, για τα οποία η αδράνεια και η βαθμίδα πίεσης (βάθους ροής) έχουν παραλειφθεί.

![](_page_33_Figure_4.jpeg)

• Ο αριθμός των subreaches χρησιμεύει για την επιλογή του κατάλληλου χρονικού βήματος από το πρόγραμμα κατά τη διάρκεια των υπολογισμών

\*\*Το πεδίο συμπληρώνεται προαιρετικά για τον υπολογισμό της στάθμης.

# **6) Modified Plus:**

Η µέθοδος Modified Plus, είναι γνωστή ως «διόδευση αποθήκευσης» και είναι βασισµένη σε µια προσέγγιση της εξίσωσης συνέχειας σε συνδυασµό µε µια εµπειρική προσέγγιση της εξίσωσης ορµής. Οι απαραίτητες παράµετροι είναι η καµπύλη αποθήκευσης -εκροής, ο αριθµός των subreaches (υποαγωγών), και µια αρχική συνθήκη (πχ. εισροή=εκροή).Η καµπύλη αποθήκευση-εκροής διαιρείται µε τον αριθµό των subreaches και χρησιµοποιείται µε την αρχική συνθήκη για όλους.

![](_page_34_Picture_395.jpeg)

• Ο αριθμός των subreaches χρησιμεύει για την επιλογή του κατάλληλου χρονικού βήματος από το πρόγραμμα κατά τη διάρκεια των υπολογισμών

\*\*Το πεδίο συμπληρώνεται προαιρετικά για τον υπολογισμό της στάθμης.

# **7) Straddle Stagger:**

Η µέθοδος Straddle Stagger υπολογίζει την εκροή άµεσα από τα δεδοµένα εισόδου. Οι απαραίτητες παράµετροι είναι η µέθοδος αποθήκευσης, η αρχική συνθήκη, και η καµπύλη αποθήκευσης -εκροής Η αρχική συνθήκη, ανάλογα µε τη µέθοδο αποθήκευσης, µπορεί να είναι εισροή ίση µε την εκροή ή αποθήκευση σε δεξαµενές, κα

![](_page_34_Figure_7.jpeg)

# **Δημιουργία χρονοσειράς (Time Series Data)**

Aπό το menu **Components** επιλέγουµε **Time-Series Data Manager** για την εισαγωγή χρονοσειρών δεδομένων).

HEC-HMS 4.2 [C:\hmsproj\test\test.hms]

![](_page_35_Picture_3.jpeg)

![](_page_35_Picture_4.jpeg)

Ο τύπος των δεδομένων που θα εισαχθούν με τη μορφή χρονοσειράς στο πρόγραμμα, δίνεται από το drop-down menu του time – series data manager. Τα δεδομένα μπορεί να είναι:

- ➢Κατακρήμνιση
- ➢Παροχή
- ➢Στάθμη
- ➢Θερμοκρασία
- ➢Ηλιακή Ενέργεια
- ➢Ταχύτητα Ανέμου
- ➢Υγρασία
- ➢Υψόμετρο
- ➢Συντελεστής περιοχών με καλλιέργειες
- ➢Ισοδύναμο ύψος χιονόνερου
- ➢Ίζημα πυθμένα
- ➢Πυκνότητα
- ➢Ποσοστό
- ➢Εξατμισοδιαπνοή
- ➢Ηλιοφάνεια

![](_page_36_Picture_183.jpeg)

Longitude Degrees: Longitude Minutes: Longitude Seconds:

![](_page_36_Picture_184.jpeg)

ιό το παράθυρο διαχείρισης των κάνης απόρροής το σταθμό <mark>(gage</mark>), στο ξεργασίας συμπληρώνουμε τα χεία που τον αφορούν. Τα στοιχεία που γεωγραφική θέση του, δεν είναι υμπληρωθούν.

ρούν να συμπληρωθούν με το χέρι, ή **αυ dss (data source).** 

Ελέγχουμε ότι οι μονάδες είναι σωστές στο αντίστοιχο πεδίο **(units)** και τέλος επιλέγουμε το χρονικό βήμα για τα δεδομένα μας **( time interval).**

![](_page_37_Picture_0.jpeg)

Επιλέγοντας την περαιτέρω ανάπτυξη του gage 1 και πατώντας στη σειρά όπου εμφανίζονται οι χρονικοί περιορισμοί, στο παράθυρο επεξεργασίας εμφανίζονται τρεις επιπλέον καρτέλες.

Στην καρτέλα time window συπληρώνουμε τους χρονικούς περιορισμούς για τα δεδομένα που διαθέτουμε.

Στην καρτέλα table συπληρώνουμε τα δεδομένα του βροχομετρικού σταθμού.

(Σε περίπτωση που τα έχουμε σε excel μπορούμε να τα περάσουμε στην καρτέλα table με επιλογή όλων των κελιών - >δεξί κλικ - > επικόλληση)

Τέλος, στην καρτέλα graph, εφόσον έχουμε εισάγει τις τιμές των βροχομετρικών στοιχείων, εμφανίζεται το υετόγραμμα.

## **Δημιουργία μετεωρολογικού μοντέλου (Meteorologic Model**)

Aπό το menu **Components** επιλέγουµε **Meteorologic Model Manager** για την εισαγωγή των μετεωρολογικών στοιχείων ( βροχόπτωση, εξατμισοδιαπνοή, χιόνι κ.λπ). Κάθε μετεωρολογικό μοντέλο συνεργάζεται με ένα ή περισσότερα μοντέλα λεκάνης απορροής.

![](_page_38_Picture_218.jpeg)

![](_page_38_Picture_3.jpeg)

Στην καρτέλα που εμφανίζεται επιλέγουμε **New.** Στη συνέχεια εισάγουμε το όνοµα του μετεωρολογικού μοντέλου και προαιρετικά συμπληρώνουμε µία περιγραφή αυτού.

Με την επιλογή του met 1, στο παράθυρο των στοιχείων της λεκάνης απορροής, στο παράθυρο επεξεργασίας των στοιχείων της λεκάνης, εμφανίζεται η καρτέλα επεξεργασίας του.

![](_page_38_Picture_6.jpeg)

![](_page_38_Picture_219.jpeg)

**Shortwave (Μικροκυματική Ακτινοβολία):** Εκφράζει την ακτινοβολία που προέρχεται από τον ήλιο και συνήθως είναι η μεγαλύτερη πηγή ενέργειας στην επιφάνεια της γης, η ποσότητα της οποίας μπορεί να μειωθεί από τα σύννεφα. Χρησιμοποιείται στο μοντέλο όταν επιλέγονται συγκεκριμένες μέθοδοι για τον υπολογισμό της εξατμισοδιαπνοής (Penman Montheith & Priestley Taylor) και την τήξη του χιονιού (smowmelt method). Οι μέθοδοι υπολογισμού της είναι:

![](_page_39_Figure_1.jpeg)

**Longwave (Μακροκυματική Ακτινοβολία):** Περιλαμβάνει την ενέργεια που εκπέμπεται από την επιφάνεια της γης προς την ατμόσφαιρα, καθώς και την ακτινοβολία από τα σύννεφα και τον ουρανό προς την επιφάνεια της γης. Η κατεύθυνση της ακτινοβολίας εξαρτάται από τοπικές συνθήκες καθώς και τη θερμοκρασία. Χρησιμοποιείται στο μοντέλο όταν επιλέγονται συγκεκριμένες μέθοδοι για τον υπολογισμό της εξατμισοδιαπνοής (Penman Montheith & Priestley Taylor) και την τήξη του χιονιού (smowmelt method). Οι μέθοδοι υπολογισμού της είναι:

![](_page_39_Picture_315.jpeg)

![](_page_39_Figure_4.jpeg)

**Precipitation Method (Κατακρήμνιση):** Αφορά στη βροχόπτωση ή τη χιονόπτωση στη λεκάνη απορροής, ο καθορισμός της οποίας γίνεται κατά την επιλογή για την τήξη του χιονιού (smowmelt method). Για κάθε λεκάνη που χωρίζεται σε επιμέρους υπολεκάνες, είναι απαραίτητη η επιλογή μεθόδου για την κατακρήμνιση. Ειδικά στην περίπτωση επιλογής της μεθόλου ModClark gridded transform στο μοντέλο λεκάνης, θα πρέπει να επιλεγεί η gridded precipitation method. Ανάλογα τη μέθοδο που θα επιλεγεί για την κατακρήμνιση μπορεί να απαιτούνται διαφορετικά στοιχεία για κάθε υπολεκάνη. Οι μέθοδοι υπολογισμού της είναι:

![](_page_40_Picture_192.jpeg)

![](_page_40_Picture_2.jpeg)

*1) Frequency Storm:* Η µέθοδος έχει ως σκοπό να παραγάγει µια τεχνητή καταιγίδα από στατιστικά στοιχεία κατακρήµνισης. Τα στοιχεία αυτά δίνονται υπό µορφή χαρτών, όπου σε κάθε χάρτη παρουσιάζεται το αναµενόµενο ποσοστό κατακρήµνισης για µια καταιγίδα µε συγκεκριµένη διάρκεια και πιθανότητα υπέρβασης. Τα στοιχεία συλλέγονται από τους χάρτες µαζί µε άλλες πληροφορίες ώστε να υπολογιστεί ένα υετόγραµµα για κάθε υπολεκάνη. Για όλες τις υπολεκάνες χρησιµοποιούνται οι ίδιες παραµέτροι. Κάθε καταιγίδα έχει µια ενιαία πιθανότητα υπέρβασης (διάρκειας) που επιλέγεται από τον κατάλογο διαθέσιµων επιλογών. Οι επιλογές κυµαίνονται από 0,2% έως 50%. Συνήθως η διάρκεια πρέπει να τεθεί ίση µε το χρονικό βήµα της προσοµοίωσης το οποίο πρέπει να είναι μικρότερο από τη συνολική διάρκεια καταιγίδας. Εάν η διάρκεια προσοµοίωσης είναι µεγαλύτερη από τη διάρκεια της καταιγίδας, όλα τα χρονικά διαστήµατα µετά από τη διάρκεια καταιγίδας θα έχουν μηδενικές τιµές κατακρήµνισης.

*2) Gage Weights:* Στη µέθοδο αυτή θεωρείται ότι κάθε σταθµός έχει µια ιδιαίτερη βαρύτητα σε σχέση µε το συνολικό βάρος του επεισοδίου. Ο χρήστης µπορεί να επιλέξει οποιαδήποτε µέθοδο για να αναπτύξειτα βάρη που αντιστοιχούν σε κάθε σταθµό για τον υπολογισµό του υετογράµµατοςγια κάθε υπολεκάνη. Το συνολικό βάρος της καταιγίδας ορίζεται χωριστά για κάθε υπολεκάνη.

*3) Gridded Precipitation:* Πρόκειται για µέθοδο η οποία χρησιµοποιείται σε συνδυασµό µε κάποιο πρόσθετο λειτουργικό , το οποίο λαµβάνει τιµές από Radar, ώστε σε κάθε σηµείο του καννάβου προκύπτουν οι αντίστοιχες τιµές µε τις οποίες υπολογίζονται τα υετογράµµατακάθε υπολεκάνης. Συνήθως η μέθοδος συνδιάζεται με την μέθοδο ModClark Gridded transform.

*4) HMR 52 Storm:* H µέθοδος αυτή αποτελεί μια προσέγγιση του υπολογισμού της μέγιστης πιθανής κατακρήμνισης σε μια λεκάνη απορροής σύμφωνα με το Hydrometeorological Report 52 (Ηansen, Schreiner, Miller, 1982). Με τη μέθοδο αυτή, δημιουργούνται ομόκεντρες ισοϋέτιες ελλείψεις όπου η κάθε μία αντιστοιχεί σε συγκεκριμένο ύψος κατακρήμνισης. Για την εφαρμογή της μεθόδου απαιτούνται αρκετές παράμετροι για την περιγραφή της περιοχής, του προσανατολισμού και της χρονικής κατανομής της κατακρήμνισης. Η καταιγίδα της ΗMR 52 έχει διάρκεια 72ώρες.

*5) Inverse Distance:* Η µέθοδος αντίστροφης απόστασης σχεδιάστηκε αρχικά για εφαρµογή σε real time συστήµατα πρόβλεψης . Μπορεί να χρησιµοποιήσει δεδομένα σταθµών διάστηµατος συγκεκριμένου χρονικού βήματος ή και ημερήσια βροχομετρικά δεδομένα. Ο real time σχεδιασμός, δίνει τη δυνατότητα χρήσης δεδομένα από κοντινούς ή μακρινούς σταθμούς στη λεκάνη απορροής, ανάλογα με τη διαθεσιμότητα των στοιχείων τους. Το γεωγραφικό πλάτος και το γεωγραφικό µήκος των σταθµών χρησιµοποιούνται για να καθορίσουν πόσο κοντά ή µακριά βρίσκονται οι σταθµοί από έναν ή περισσότερους κόµβους που ορίζονται σε κάθε υπολεκάνη.

*6) SCS Storm:* Η καταιγίδα της Soil Conservation Service αναπτύχθηκε αρχικά για μη αστικές, αγροτικές περιοχές. Σκοπός της ήταν ο σχεδιασμός εγκαταστάσεων αποθήκευσης ύδατος (υδατοδεξαμενές) για τις αγροτικές χρήσεις. Πλέον, η μέθοδος εφαρμόζεται σε πληθώρα περιπτώσεων. Η διάρκεια της κατακρήμνισης θεωρείται 24 ώρες, ενώ ο χρήστης συμπληρώνει το ύψος της κατακρήμνισης, καθώς και τον τύπο της κατανομής του ύψους στη διάρκεια της καταιγίδας.

![](_page_42_Figure_2.jpeg)

Χρονική κατανομή του ύψους βροχής 24 ωρών για τέσσερις τύπους βροχής (μέθοδος S.C.S.\_TR55).

Υπάρχουν τέσσερις τύποι κατανομής του ύψους βροχής (όπως φαίνονται στο διπλανό σχήμα). Για τον ελληνικό χώρο έχει διαπιστωθεί ότι η κατανομή που αρμόζει καλύτερα στα τοπικά δεδομένα είναι ο ΙΙ.

![](_page_42_Picture_411.jpeg)

*7) Specified Hyetograph:* Η μέθοδος του υετογράμματος επιτρέπει στον χρήστη να συμπληρώσει για κάθε υπολεκάνη συγκεκριμένο υετόγραμμα με τη μορφή χρονοσειράς. Η μέθοδος είναι χρήσιµη όταν διατίθενται στοιχεία κατακρήµνισης τα οποία θα εισαχθούν στο πρόγραµµα χωρίς κάποια τροποποίηση. Η µέθοδος είναι επίσης χρήσιµη όταν για τα στοιχεία κάθε υπολεκάνης προέρχονται από έναν σταθμό. Το υετόγραμμα, θα πρέπει αρχικά να αποθηκευτεί ως σταθμός (precipitation gage) ώστε να χρησιμοποιηθεί στο μετεωρολογικό μοντέλο και μπορεί να προέρχεται από δεδομένα ενός βροχομετρικού σταθμού ή να είναι αποτέλεσμα υπολογισμών. Το κάθε υετόγραμμα μπορεί να αντιστοιχηθεί σε μία ή περισσότερες υπολεκάνες.

![](_page_43_Figure_1.jpeg)

*8) Standard Project Storm:* Τυποποιηµένη µέθοδος , παρόµοια µε την SCS Storm,από το εγχειρίδιο µηχανικής EM-1110-21411 (Corps 1965). Η μέθοδος αν και δεν χρησιμοποιείται πλέον ευρέως, συμπεριλαμβάνεται στο πρόγραμμα για μελέτες στις οποίες μπορεί να φανεί ακόμη χρήσιμη

**Evapotranspiration Method (Εξατμισοδιαπνοή):** Η εξατµισοδιαπνοή είναι το σύνολο των πραγματικών απωλειών νερού από την εξάτμιση εδαφών και από τη διαπνοή της χλωρίδας. Εξαρτάται από τη διαθεσιμότητα νερού στο έδαφος (και κατά συνέπεια στους ιστούς των φυτών). Η ποσότητα της εξατμισοδιαπνοής που πραγματοποιείται από εδαφικές επιφάνειες, πλήρως και ομοιόμορφα καλυμμένες από αναπτυσσόμενη χλωρίδα, κάτω από συνθήκες απεριόριστης διαθεσιμότητας νερού ονομάζεται δυνητικής εξατμισοδιαπνοή. Οι μέθοδοι υπολογισμού της είναι:

![](_page_44_Figure_1.jpeg)

**Snowmelt Method (Tήξη Χιονιού):** Με δεδομένη τη θερμοκρασία καθορίζεται αν η ποσότητα κατακρήμνισης που υπολογίστηκε ήταν βροχή ή χιόνι. Τα δεδομένα για τη θερμοκρασία εισάγονται με τις εξής μεθόδους:

![](_page_44_Picture_3.jpeg)

**Unit System (Σύστημα Μονάδων):** Καθορίζεται το σύστημα μονάδων που θα χρησιμοποιηθεί. Επιλέγουμε το μετρικό (metric)

**Missing Data (Έλλειψη Στοιχείων):** Σε περίπτωση που υπάρχει έλλειψη κάποιων τιμών στοιχείων του μετεωρολογικού μοντέλου, υπάρχουν δύο επιλογές. Η μία είναι η ακύρωση της προσομοίωσης του προγράμματος με την εμφάνιση σχετικού μηνύματος. Η δεύτερη είναι η συνέχιση της προσομοίωσης καθώς το πρόγραμμα αυτόματα θα θέσει όλες τις τιμές των στοιχείων που λείπουν ίσες με μηδέν.

# **Δημιουργία αρχείου ελέγχου (Control Specification**)

Aπό το menu **Components** επιλέγουµε **Control Specifications Manager** για τη δημιουργία του αρχείου ελέγχου των χρονικών δεδομένων της προσομοίωσης.

![](_page_45_Picture_331.jpeg)

Με την επιλογή του control 1, από το παράθυρο των στοιχείων της λεκάνης απορροής, εμφανίζεται η καρτέλα επεξεργασίας του αρχείου ελέγχου στο παράθυρο επεξεργασίας των στοιχείων της λεκάνης. Τα απαραίτητα στοιχεία που πρέπει να συμπληρωθούν είναι:

HEC-HMS 4.2 [C:\hmsproj\test\test.hms] File Edit View Components Parameters Compute Results Tools Help ക് el Basin Model Manager 후 모호 All --None Selected--Meteorologic Model Manager test Basin 21 **ED** Basin Mode Control Specifications Manager **Basin 1 Time-Series Data Manager** 白 23 Basin Paired Data Manager اS حڪ ் <sub>1</sub><sup>்</sup> தி ⊞ Grid Data Manager ⊞ -l<del>\y)</del> Reach-1

Αφού επιλέξουμε τη δημιουργία νέου μετεωρολογικού μοντέλου (**New),** στη νέα καρτέλα που εμφανίζεται εισάγουμε το όνοµα του αρχείου ελέγχου και προαιρετικά μπορούμε να συμπληρώσουμε µία περιγραφή αυτού.

![](_page_45_Figure_6.jpeg)

**Ημερομηνία (έναρξης και λήξης)** του συμβάντος: Η ημερομηνία συμπληρώνεται με το format που ορίζεται στην καρτέλα επεξεργασίας του αρχείου ελέγχου

**Ώρα (έναρξης και λήξης)** του συμβάντος **Χρονικό βήμα** (για το εξαγόμενο υδρογράφημα)

## **Δημιουργία αρχείου προσομοίωσης (Simulation Run**)

![](_page_46_Figure_1.jpeg)

Από την καρτέλα **Compute**, επιλέγουμε το αρχείο προσομοίωσης που δημιουργήθηκε (Run 1). Στο παράθυρο επεξεργασίας, εμφανίζονται τα στοιχεία που επιλέξαμε προηγουμένως για αυτό. Μπορούμε ανά πάσα στιγμή να αλλάξουμε κάποια επιλογή μας από τα drop down menu που εμφανίζονται δίπλα από κάθε στοιχείο.

![](_page_47_Figure_1.jpeg)

Στη συνέχεια, είτε από την καρτέλα Compute και την επιλογή Compute Simulation Run, είτε από το αντίστοιχο εικονίδιο στην εργαλειοθήκη του προγράμματος, γίνεται εφαρμογή του προγράμματος

![](_page_47_Picture_3.jpeg)

# **Αποτελέσματα προγράμματος**

Με το τρέξιμο του προγράμματος εμφανίζεται η μπάρα προόοδου. Η προσομοίωση τελειώνει όταν φτάσει το 100%

![](_page_48_Picture_2.jpeg)

Ελέγχουμε τα μηνύματα που εμφανίζονται στο παράθυρο μηνυμάτων για τυχόν σφάλματα κατά την προσομοίωση.

NOTE 10008: Begin opening project "kosunthos\_sunedrio" in directory "C: \hmsproj\kosunthos\_sunedrio" at time 15Jan2017, 21:11:18. NOTE 10019: Finished opening project "kosunthos\_sunedrio" in directory "C:\hmsproj\kosunthos\_sunedrio" at time 15Jan2017, 21:11:18. WARNING 10020: Begin updating "kosunthos\_sunedrio" from Version 3.5 to Version 4.2 at time 15Jan2017, 21:11:18. NOTE 10181: Opened control specifications "0" at time 15Jan2017, 21:11:19. NOTE 10181: Opened control specifications "181" at time 15Jan2017, 21:11:20. NOTE 10181: Opened control specifications "30/11" at time 15Jan2017, 21:11:20. NOTE 10181: Opened control specifications "79" at time 15Jan2017, 21:11:20. NOTE 10181: Opened control specifications "84" at time 15Jan2017, 21:11:20. NOTE 10181: Opened control specifications "uetogramma" at time 15Jan2017, 21:11:20. WARNING 10021: Project "kosunthos\_sunedrio" was updated from Version 3.5 to Version 4.2 at time 15Jan2017, 21:11:20. NOTE 10181: Opened control specifications "181" at time 15Jan2017, 21:12:00. NOTE 15301: Began computing simulation run "181" at time 15Jan2017, 21:12:00. NOTE 20364: Found no parameter problems in meteorologic model "181". NOTE 40049: Found no parameter problems in basin model "kosynthos".

![](_page_49_Figure_0.jpeg)

Επιλέγοντας κάθε στοιχείο εμφανίζεται λίστα με τα διαθέσιμα στοιχεία αποτελεσμάτων. Τα αποτελέσματα μπορεί να έχουν μορφή γραφήματος ή πίνακα.

Από την καρτέλα αποτελεσμάτων στο κάτω μέρος του παράθυρου διαχείρισης της λεκάνης απορροής , επιλέγουμε το αρχείο προσομοίωσης που μόλις τρέξαμε.

![](_page_49_Figure_3.jpeg)

![](_page_49_Picture_180.jpeg)

Τέλος εμφανίζονται συνοπτικά τα αποτελέσματα για κάθε στοιχείο (επιλογή **summary table**), ή και για όλα τα στοιχεία της λεκάνης απορροής με την επιλογή **global summary**

![](_page_50_Figure_0.jpeg)

18:00

19:00

20:00

21:00

22:00

23:00

00:00

30Nov 1996

30Nov 1996

30Nov 1996

30Nov 1996

30Nov 1996

30Nov 1996

01Dec1996

 $3,48$ 

 $3.02$ 

2.59

2.30

 $2.23$ 

 $2.12$ 

2.05

0.86

 $0.73$ 

0.62

 $0.54$ 

 $0.51$ 

 $0.48$ 

 $0.46$ 

2.61

 $2,29$ 

1.97

1.76

1.71

1.64

1.59

 $20.7$ 

17.5

 $15.1$ 

13.2

12.0

 $11.3$ 

10.8

 $0.2$ 

 $0.2$ 

 $0.2$ 

 $0.2$ 

 $0.2$ 

 $0.2$ 

 $0.2$ 

 $20.9$ 

17.7

15.3

13.4

 $12.2$ 

11.5

 $11.1$ 

Αποτελέσματα μπορούμε να έχουμε για όλα τα στοιχεία της λεκάνης ξεχωριστά (υπολεκάνες, ρέματα, κόμβοι). Συνολικά αποτελέσματα για όλη τη λεκάνη λαμβάνουμε από τον κόμβο ο οποίος έχει οριστεί ως έξοδός της. Στην περίπτωση του Κόσυνθου είναι ο κόμβος (junction) 9.

Η παρούσα παρουσίαση αφορά σε μια ολοκληρωμένη εκτέλεση του προγράμματος, χωρίς όμως να περιέχονται όλες οι μέθοδοι και οι δυνατότητες του προγράμματος.

Ο πλήρης οδηγός (manual) διανέμεται στην ιστοσελίδα του προγράμματος δωρεάν και περιέχει με κάθε λεπτομέρεια όλες τις μεθόδους και τις δυνατότητες του προγράμματος.

Πηγές:

HEC-HMS 4.2.0 User' s Manual version 4.2 August 2016

Τεχνική Υδρολογία / Μ.Α. Μιμίκου – Ε.Α.Μπαλτάς / 4η Εκδοση

Στοιχεία Τεχνικής Υδρολογίας / Κων. Μπέλλος / 2007